# **COMO REAPRESENTAR DOCUMENTOS NÃO CONFERE**

#### **Portal de Serviços do Crea-MS**

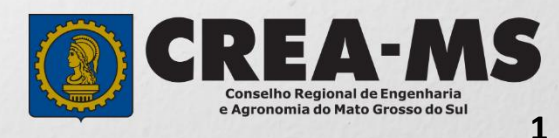

# **OBJETIVO**

#### Apresentar os procedimentos de como reapresentar documentos recusados pelo Portal de Serviços do Crea-MS.

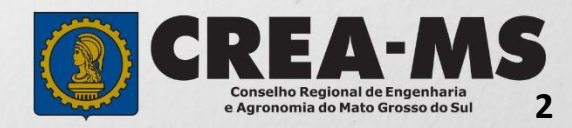

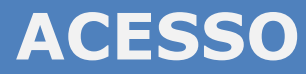

Acesse através do endereço

#### **<https://ecrea.creams.org.br/>**

#### **O Portal de Serviços do Crea-MS**

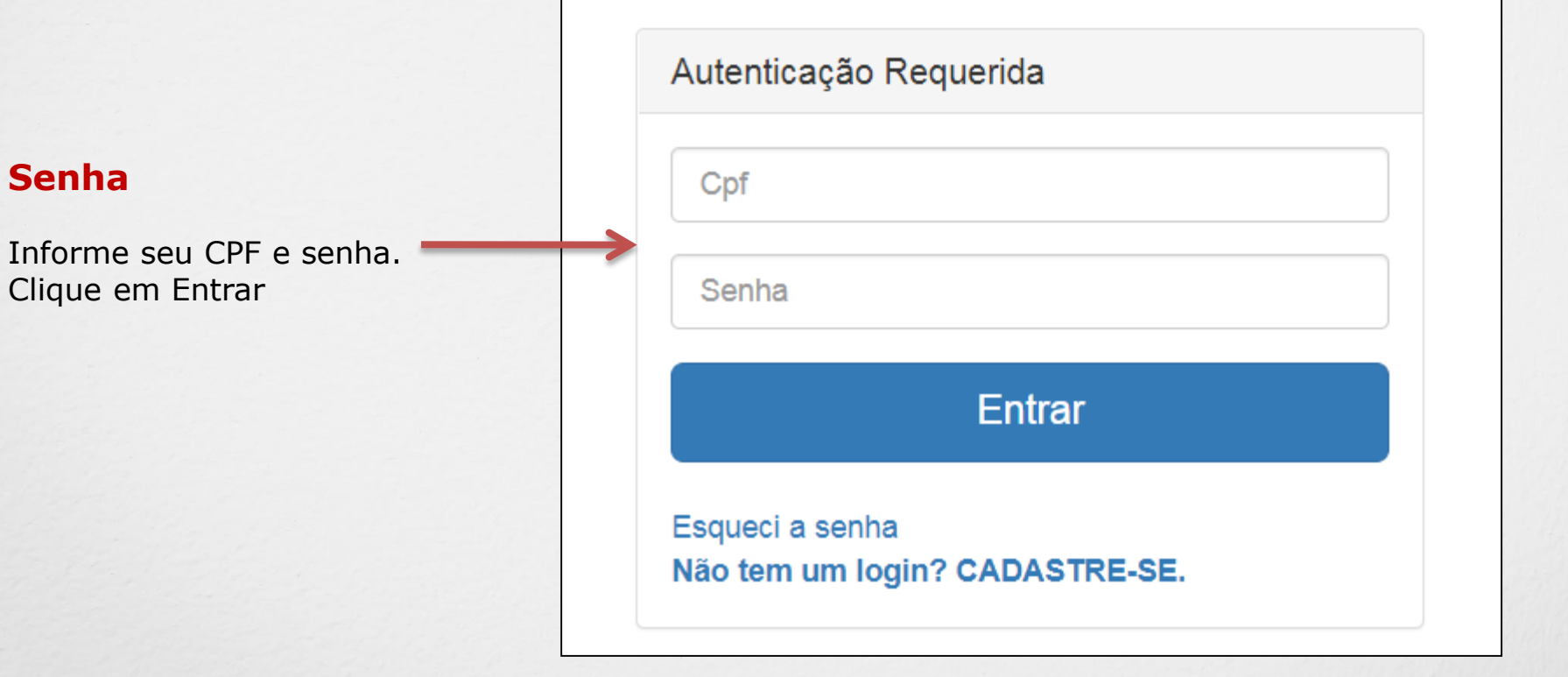

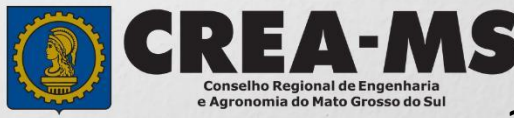

#### **PERFIL DE ACESSO**

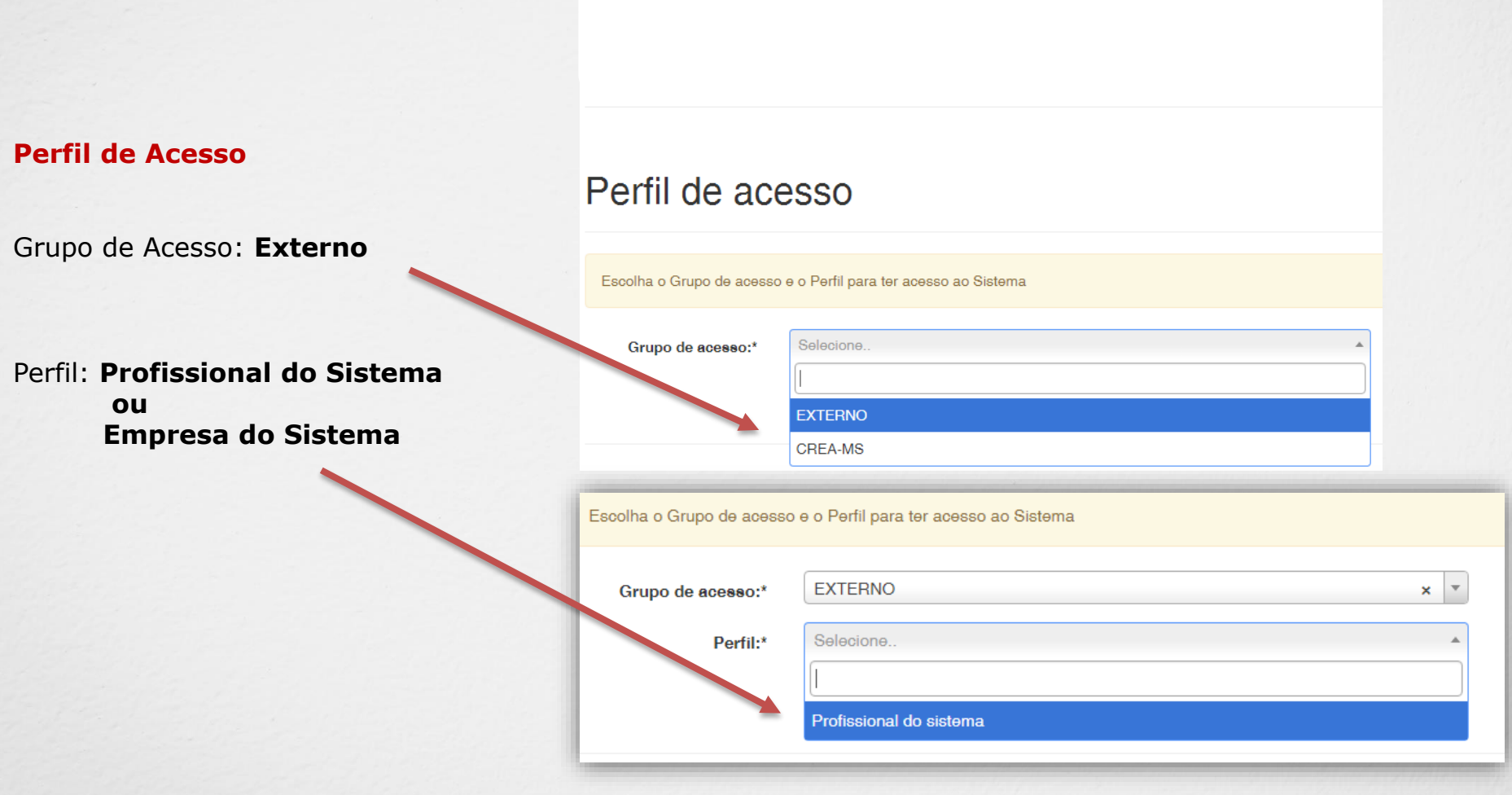

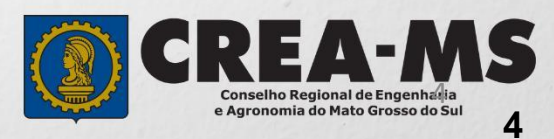

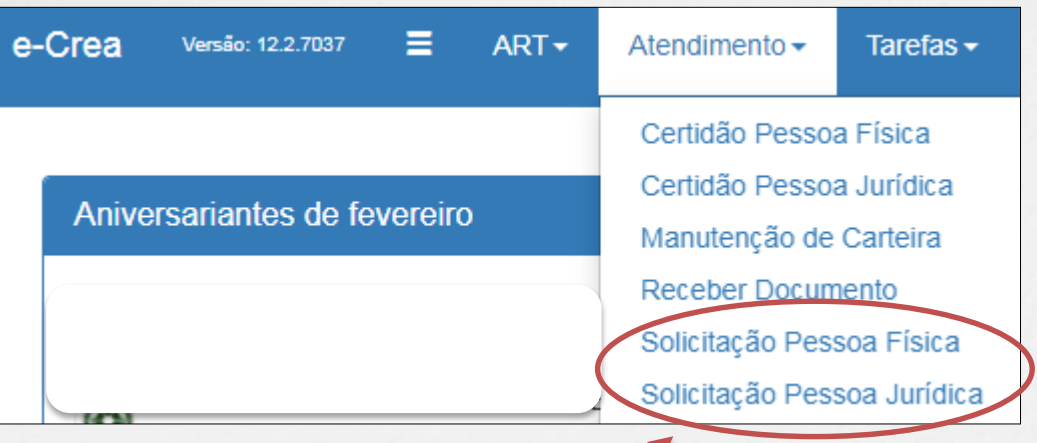

Clique sobre a aba Atendimento e Depois em **Solicitação Pessoa Física ou Pessoa Jurídica** 

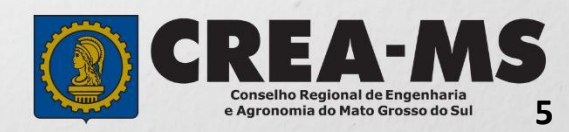

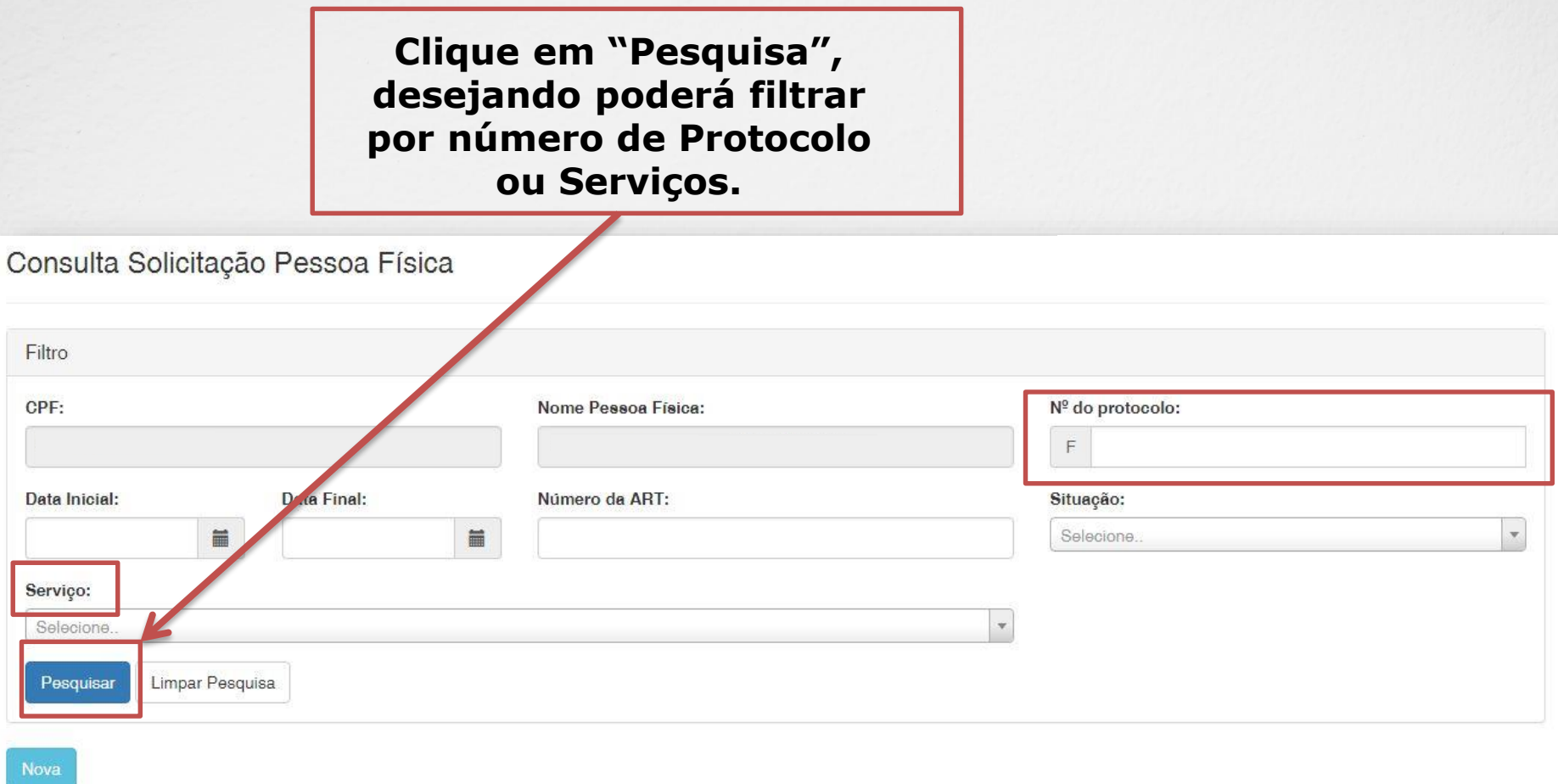

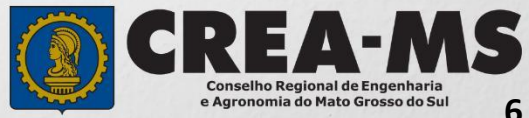

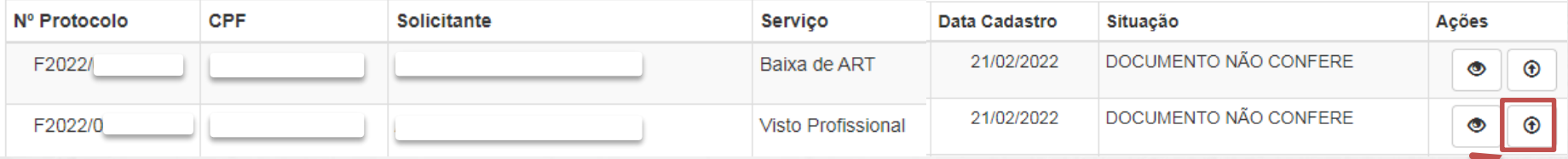

Em Ações Clique em Reenviar Anexo

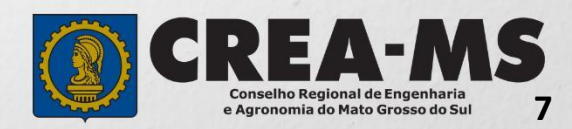

Motivo que o documento foi recusado

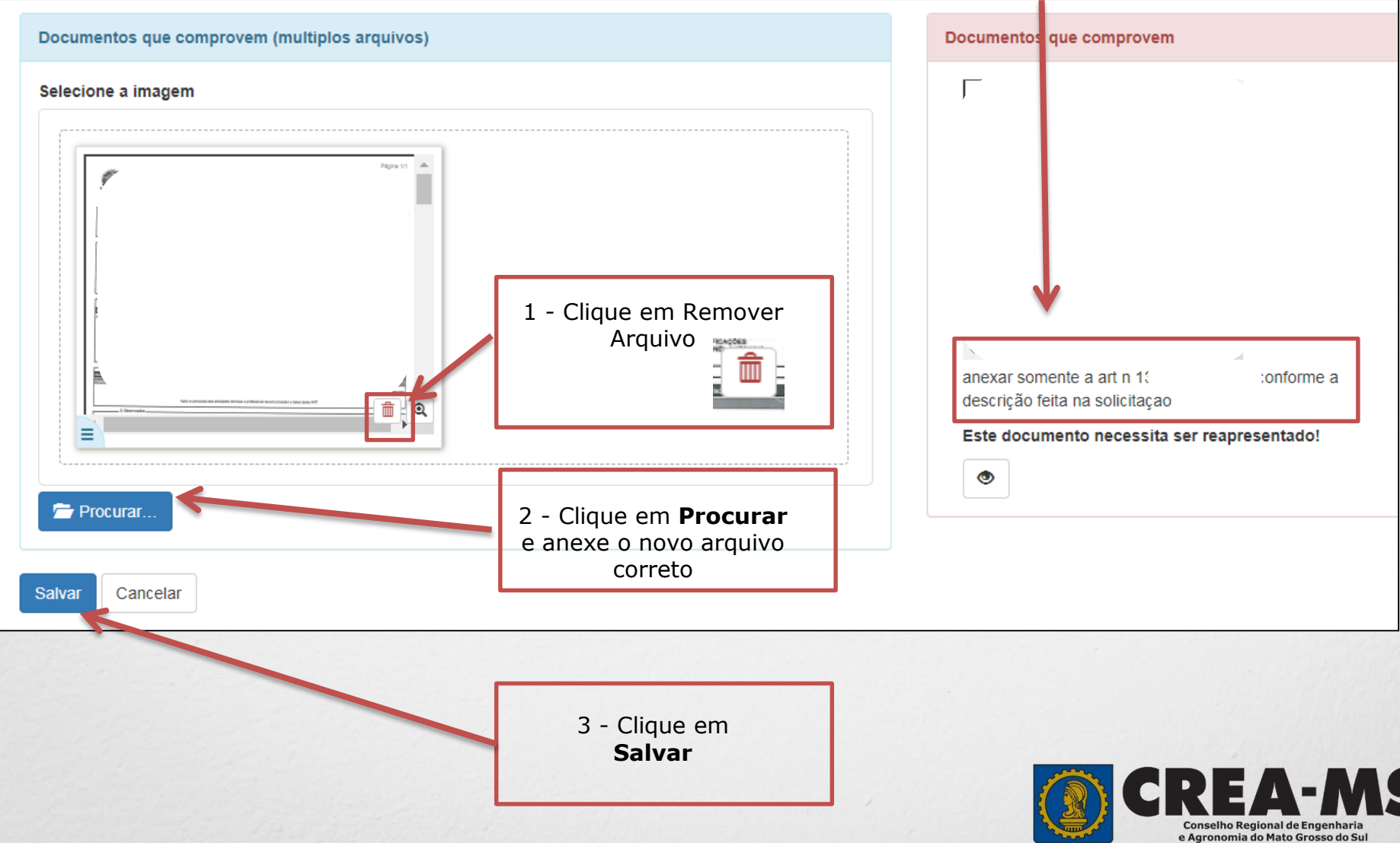

#### **Solicitação de Serviço Pessoa Física - Anexo(s)**

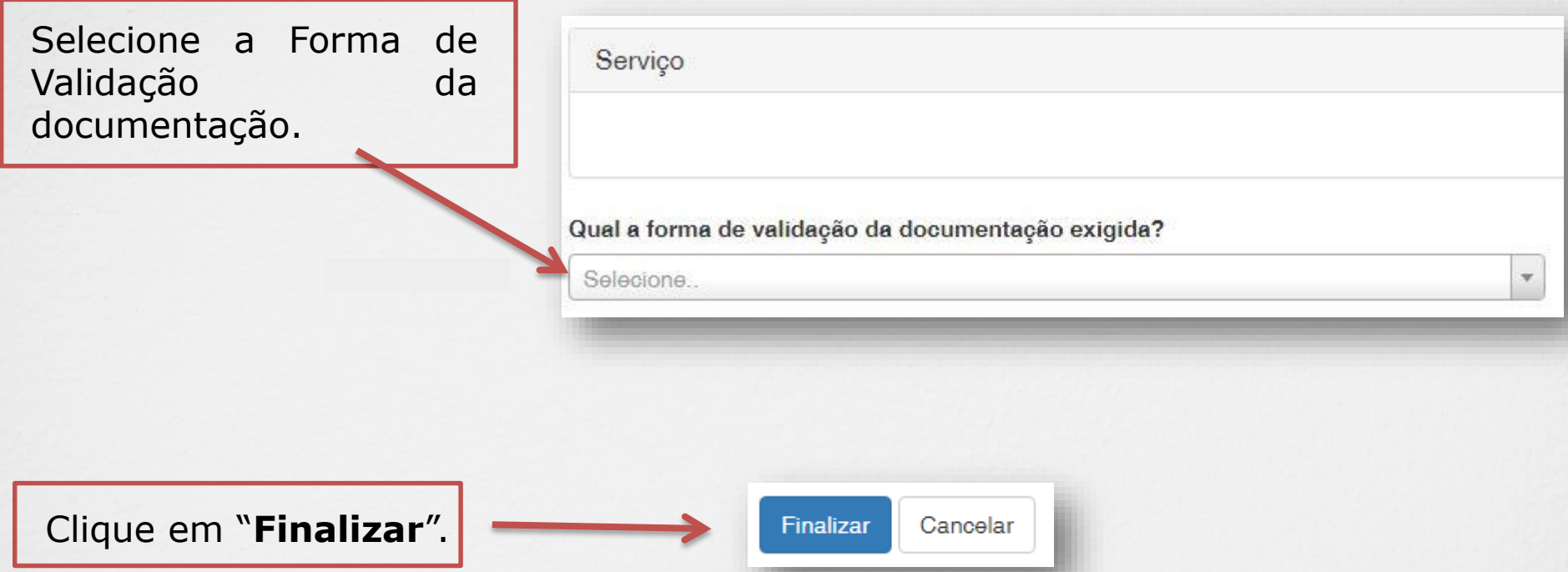

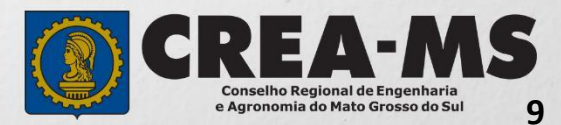

### **CANAIS DE ATENDIMENTO:**

0800 368 1000 - Opção 1 Chat (www.creams.org.br) WhatsApp 67 3368-1000 atendimento@creams.org.br

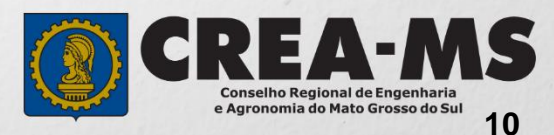